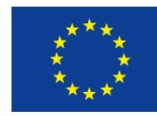

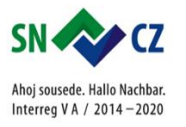

## Micro:bit

## Micro:bit

**Webová stránka pro programování a nastavení jazyka:**

**Webseite für die Programmierung und die Spracheinstellung:**

## <https://makecode.microbit.org/>

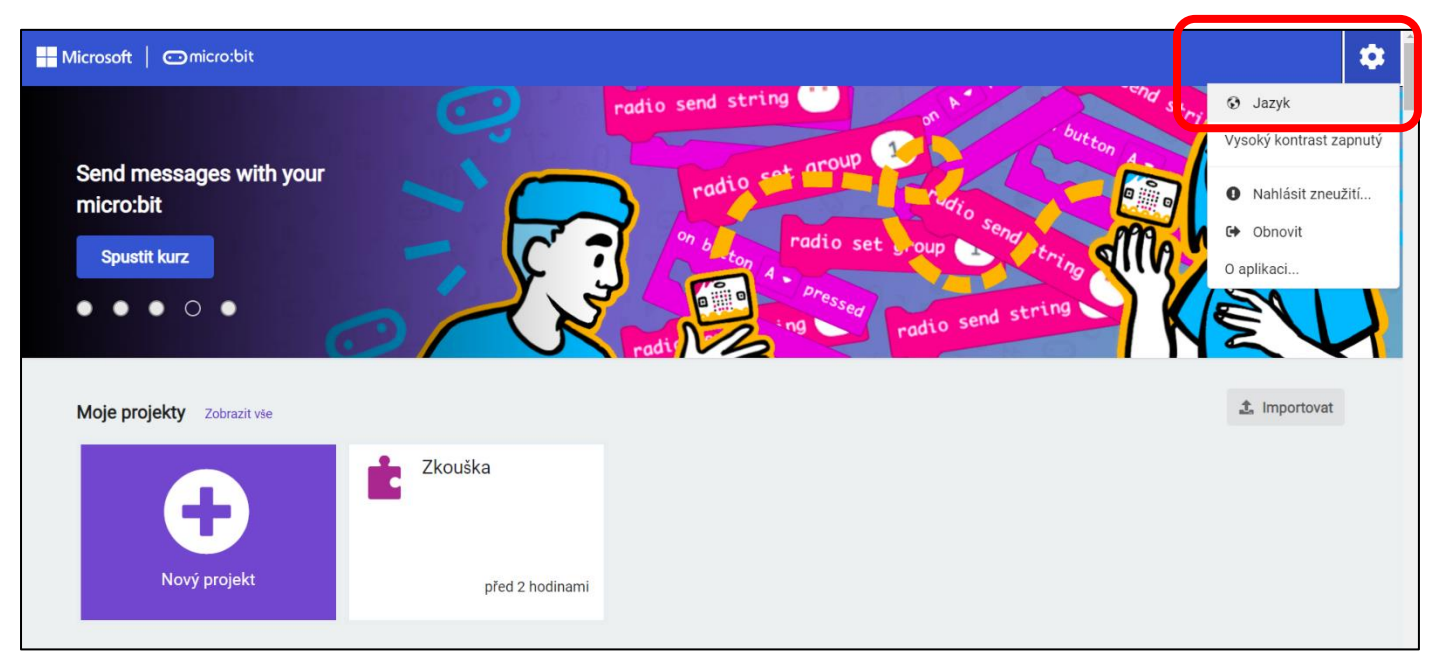

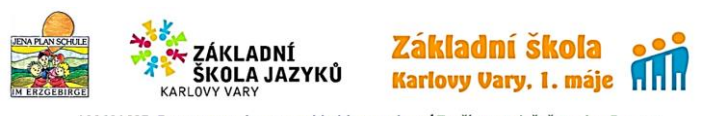

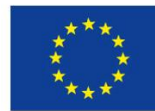

**O THE WARD OF THE OWNER** 

**B** Herunterladen

Europäische Union. Europäischer Fonds für regionale Entwicklung. Evropská unie. Evropský fond pro regionální rozvoj.

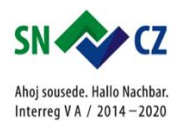

## Seznámení s programem, bloky ZÁKLADNÍ: Kennenlernen des Programms, Blöcke GRUNDLAGEN:

X Logik ■ Variablen

**H** Mathematik **O** Erweiterungen ✔ Fortgeschritten

Wähle einen Namen.

 $\ddot{\bullet}$ 

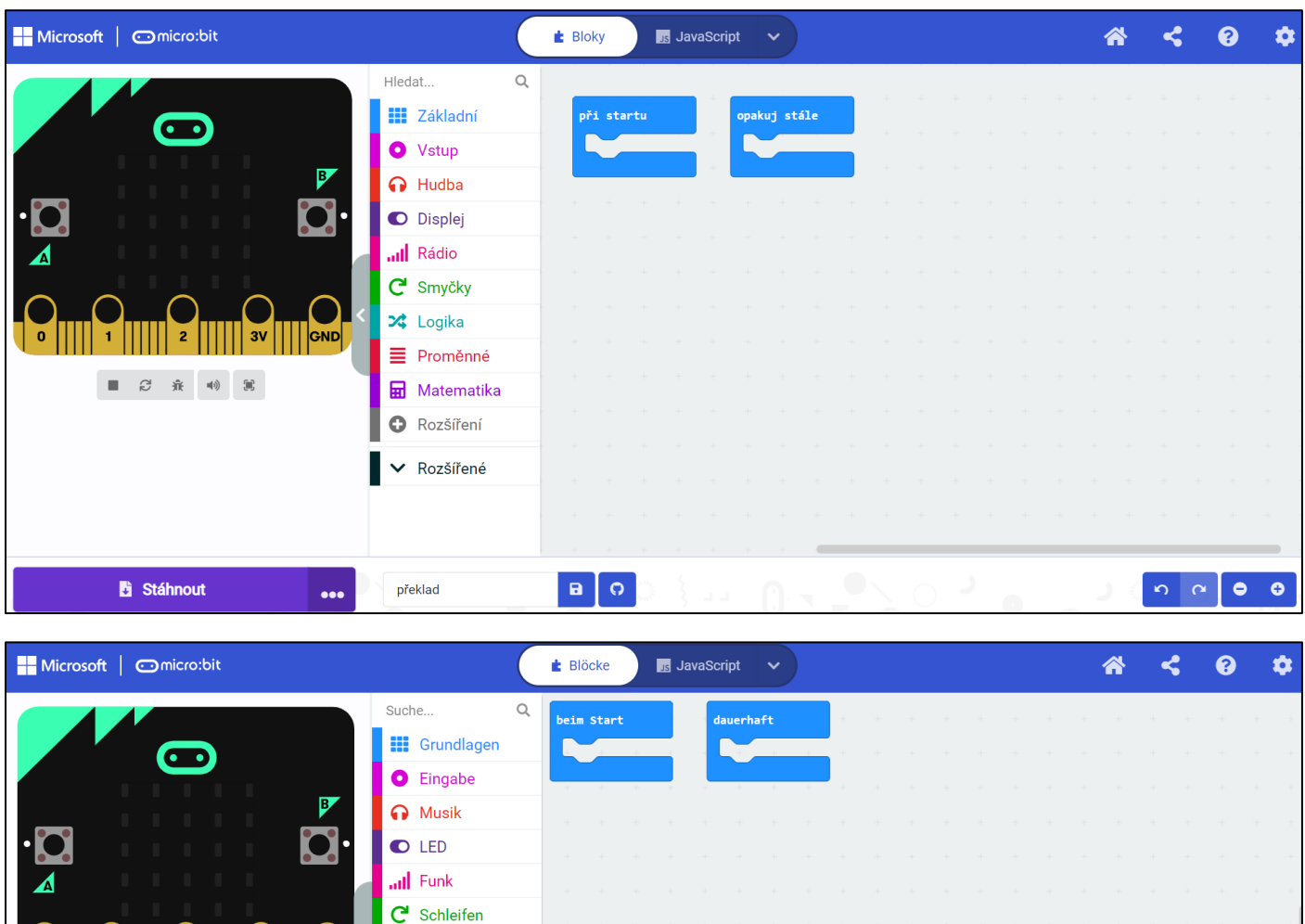

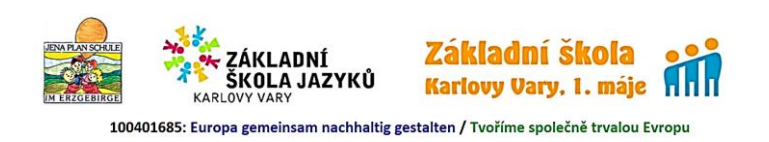

 $\boxed{a}$ 

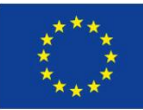

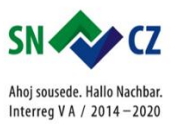

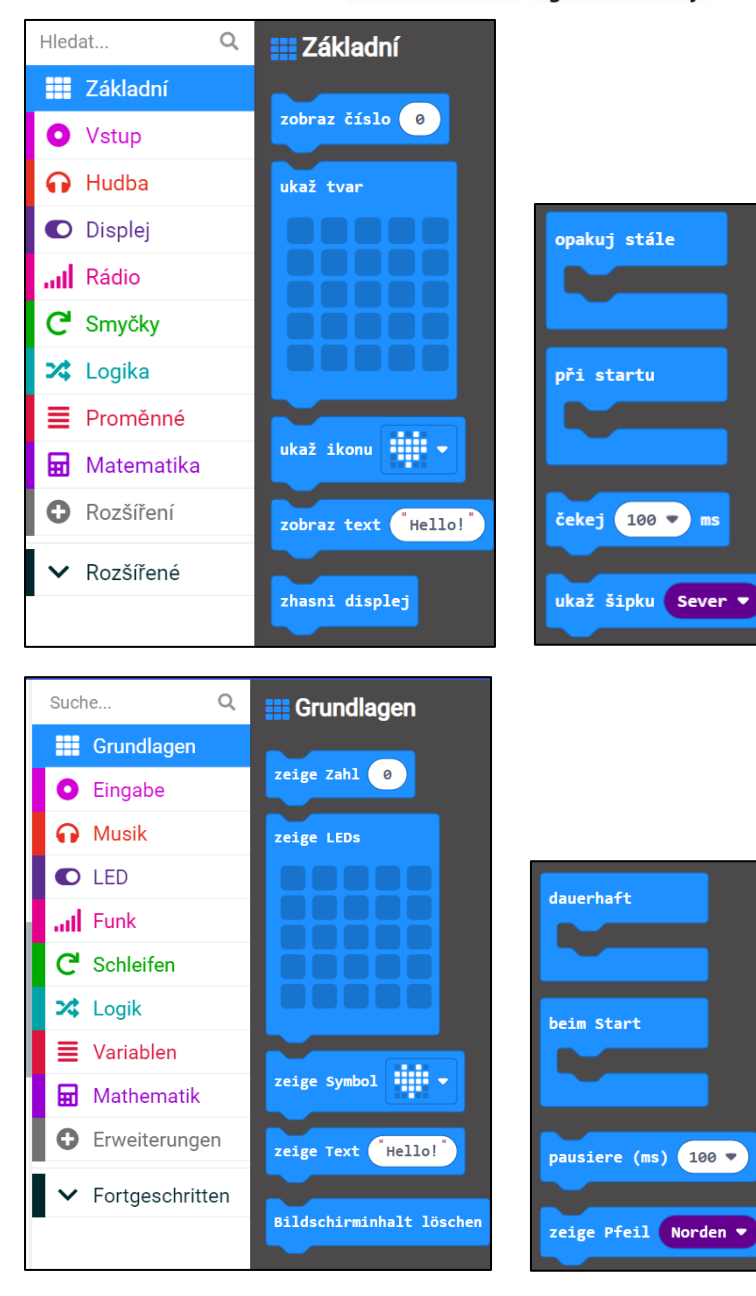

**1. Dokonči program tak, aby se na displeji objevily postupně čísla od 0 do 9:**

**1. Beende das Programm so, dass die Zahlen von 0 bis 9 nacheinander auf dem Display erscheinen:**

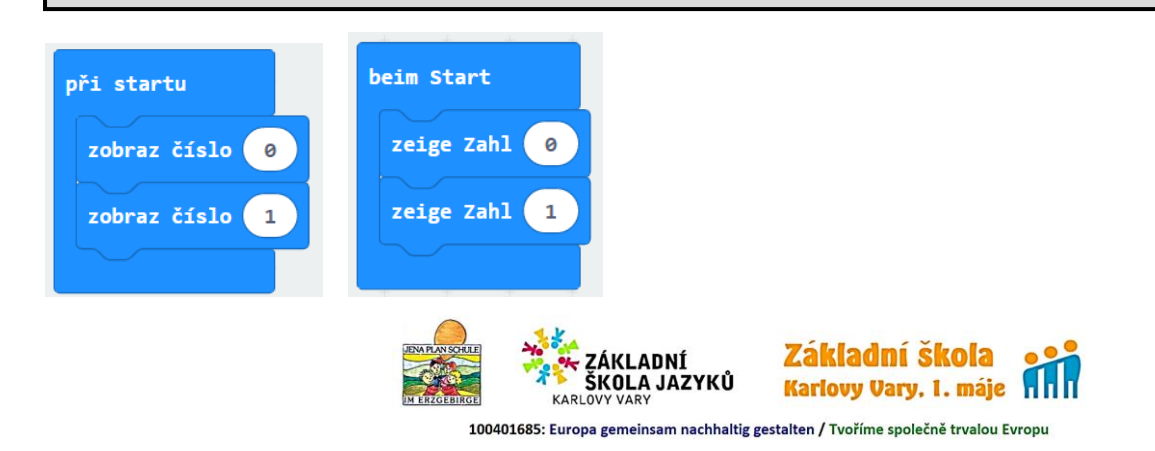

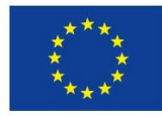

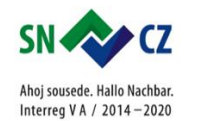

**2. Doplň program z úkolu č. 1 tak, aby se čísla nezobrazovala tak rychle. Použij modrý blok pro čekání ČEKEJ. Čas se nastavuje v milisekundách (ms). Kolik ms má 1 sekunda? Kolik musíš zadat ms, aby pauza mezi čísly byla 0,5 sekundy?**

**2. Ergänze das Programm aus Aufgabe 1, damit die Zahlen nicht so schnell erscheinen. Verwende den blauen Block PAUSIERE. Die Zeit wird in Millisekunden (ms) eingestellt. Wie viele ms hat 1 Sekunde? Wie viele ms musst du eingeben, damit die Pause zwischen den Zahlen 0,5 Sekunden beträgt?**

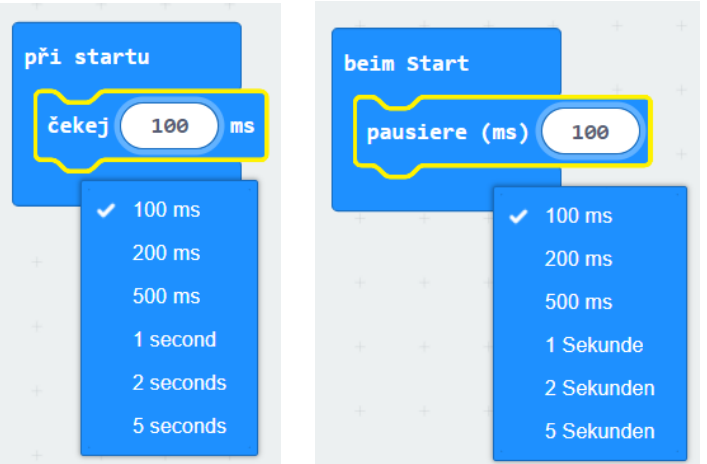

**3. Vytvoř program, kde se vystřídá 5 různých ikon. Mezi nimi nastav čekání 0,5 s. Jaký příkaz použiješ na to, aby po skončení programu se na displeji nic nezobrazovalo?**

**3. Erstell ein Programm, in dem sich 5 verschiedene Symbole abwechseln. Stell dazwischen eine Wartezeit von 0,5 s. Welchen Befehl verwendest du, damit nach dem Ende des Programms nichts auf dem Display angezeigt wird?**

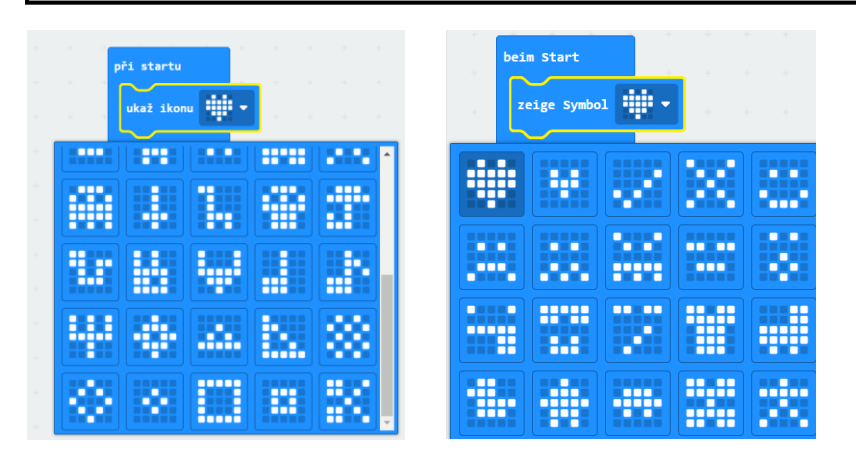

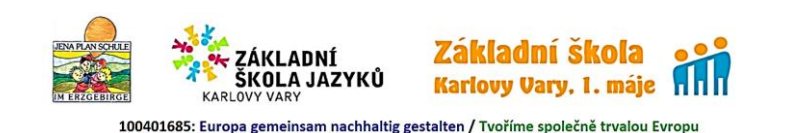

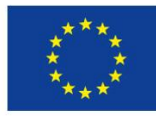

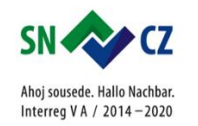

**4. Vytvoř program, kde se vystřídá 5 různých ikon, které vytvoříš sám. Po skončení programu bude displej prázdný. Nezapomeň přidat čekání mezi bloky s ikonami.**

**4. Erstell ein Programm, in dem sich 5 verschiedene Symbole, die du selbst erstellst, abwechseln. Nach dem Programm bleibt das Display leer. Vergiss nicht, eine Wartezeit zwischen Symbolblöcken hinzuzufügen.**

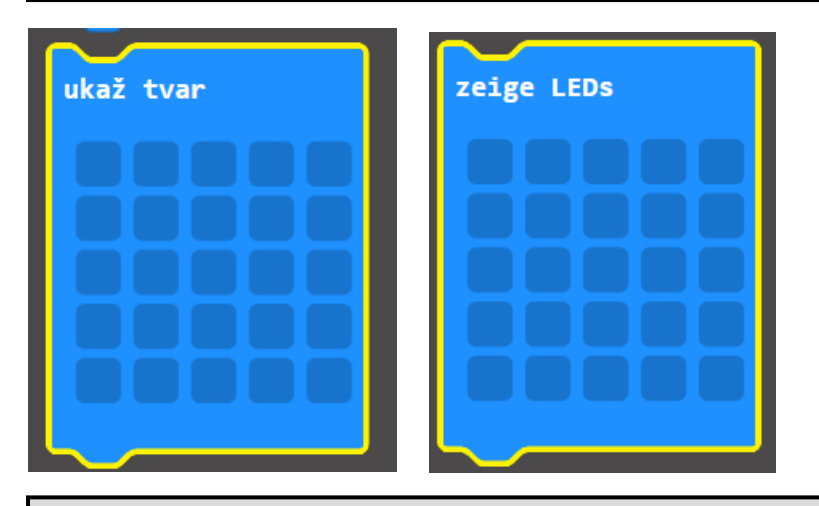

**5. Pomocí bloku UKAŽ TVAR vytvoř nějakou animaci. Inspiraci máš na obrázku.**

**5. Verwende den ZEIGE LEDS-Block, um eine Animation zu erstellen. Die Inspiration hast du auf dem Bild.**

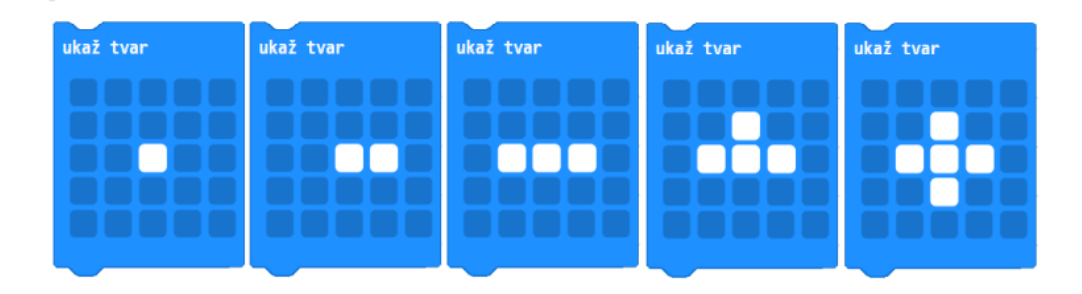

**6. Vytvoř program, kde se na displeji ukáže slovo "Ahoj". Zkus vyzkoušet místo bloku PŘI STARTU blok OPAKUJ STÁLE.**

**6. Erstell ein Programm, bei dem das Wort "Hallo" auf dem Display erscheint. Versuch anstelle des Blocks BEIM START den Block DAUERHAFT zu testen.**

100401685: Europa gemeinsam nachhaltig gestalten / Tvoříme společně trvalou Evropu

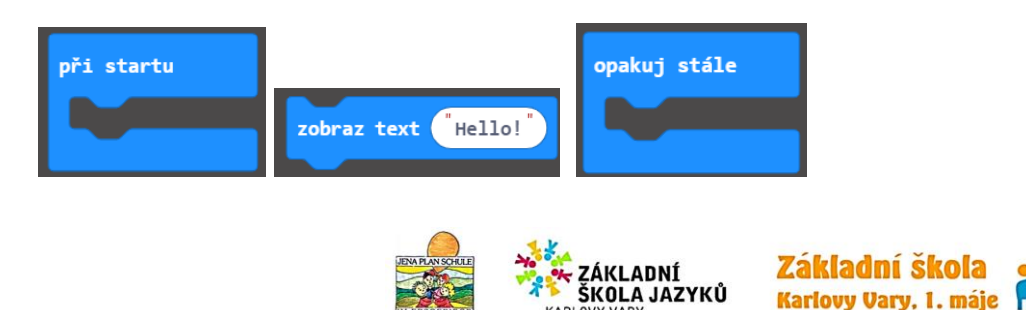

KARLOV

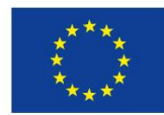

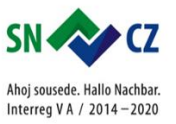

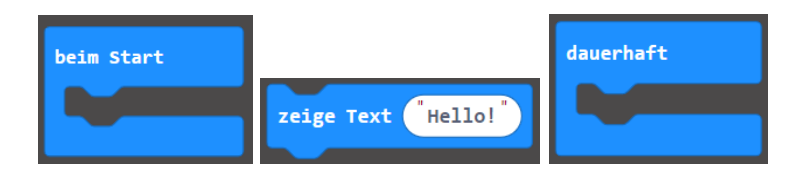

**7. Vytvoř program, který zobrazí postupně tvoje jméno.**

**7. Erstell ein Programm, das deinen Namen nacheinander anzeigt.**

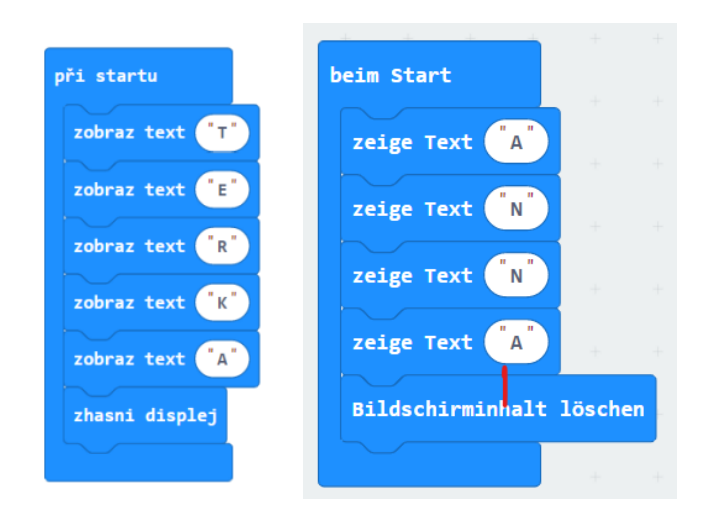

- **8. Vytvoř program, kde se budou střídat šipky.**
- **8. Erstell ein Programm, in dem sich die Pfeile abwechseln.**

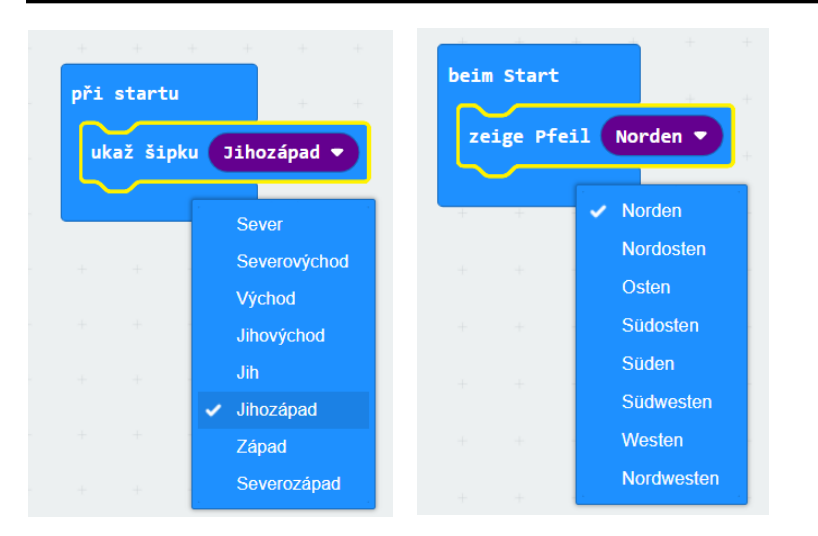

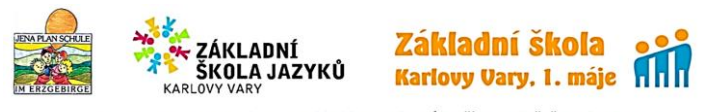